# 入 力 方 法 の 手 引

調査票に直接回答を入力される方は、この手引もご覧ください。 なお、記入用の調査票と様式が異なることに注意してください。

### Ⅰ ダウンロード方法

調査票ファイルに直接入力して回答する方は、以下の要領で調査票ファイルをダウンロードしてください。 (1)貴社のブラウザソフト(Internet ExplorerまたはNetscape)を用いて、以下のURLにアクセスしてください。

URL: [http://www.meti.go.jp/policy/it\\_policy/statistics/jyojitsu.htm](http://www.meti.go.jp/policy/it_policy/statistics/jyojitsu.htm)

(2)

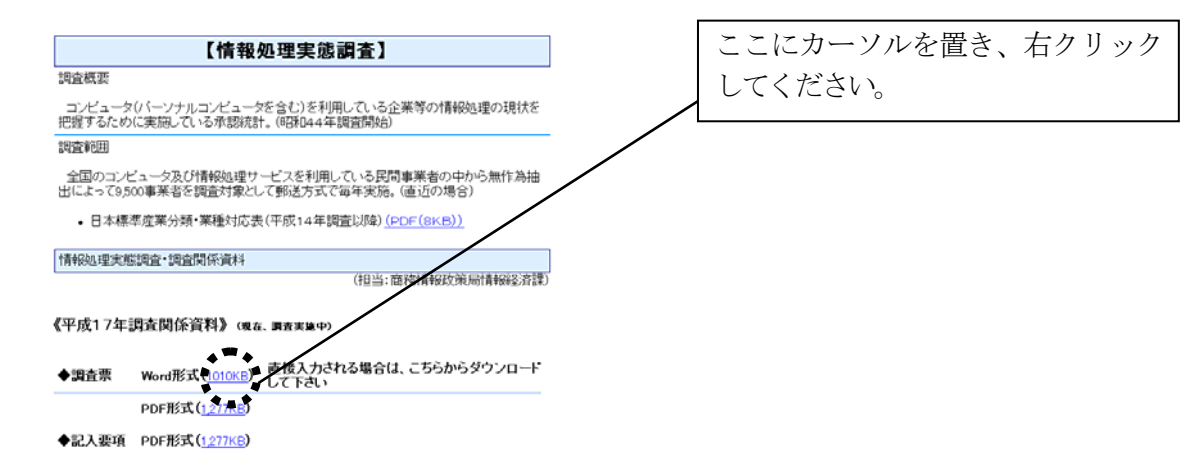

(3)

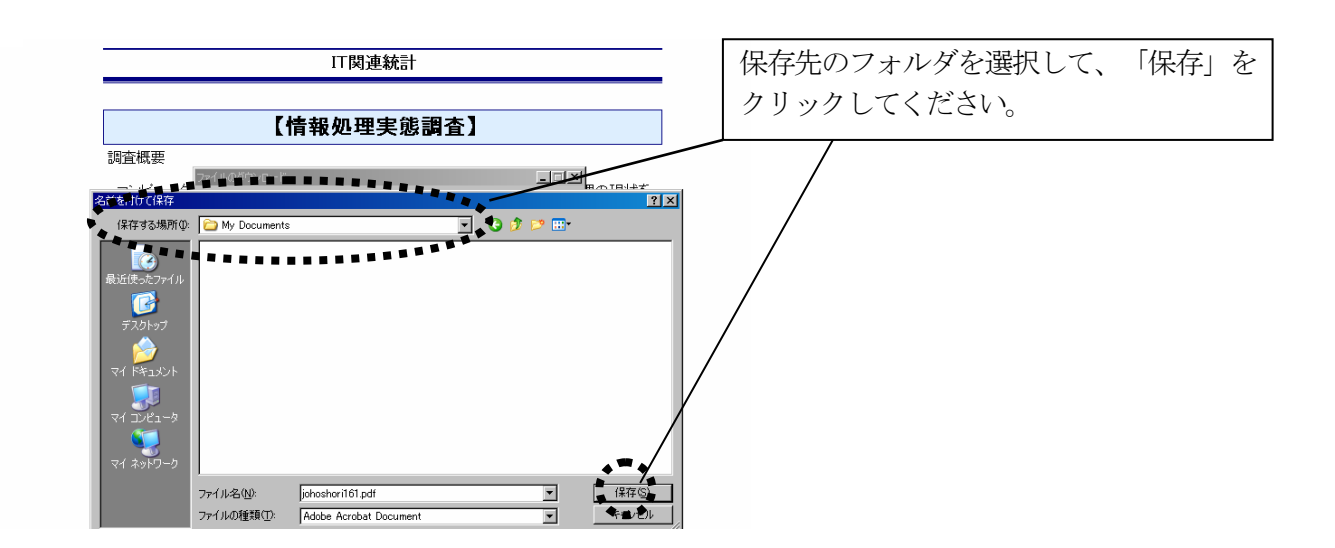

(4)Microsoft Office Wordを起動し、保存したファイルを開いてください。

(5)なお、この調査票ファイルは、Microsoft Office Word 2003で作成されていますので、それ以降のバージョン でご利用ください。

## Ⅱ 入力方法

この調査票の入力にあたっては、以下の方法で行ってください。

1.選択式設問の場合

選択式設問では、回答欄に記載された口をチェック (図) して回答してください。

- (1)該当する回答欄の□をチェックするためには、スペースキーを押すか\*、マウスで左クリックしてください。 なお、スペースキーを2回押すか、マウスでダブルクリックすると、選択を取り消すことができます。
- (2)タブキーや→または↓のカーソルキーを押すと、次の回答欄に移動することができますので、もし選択肢 を選ばないとき、タブキーや→または↓のカーソルを押してください。なお、シフトキー+タブキーを押す か、←または↑のカーソルキーを押せば、元に戻ることができます。また、マウスで直接選択したい回答欄 に移動することもできます。
- (3)1つのみ選択する設問では、間違って複数選択してもそのまま選択された状態となります。間違えないよ う注意してください。
- \* スペースキーで入力する場合、辞書ファイルは起動しないでください。
- 2. 記述式設問の場合
- 2-1. 言葉や文章等を記入する設問の場合

言葉や文章等を自由に記入する設問を回答するときは、回答欄で自由に言葉や文章等を入力してくだされば結 構です。

なお回答しないときは、入力しないままタブキーや→または↓のカーソルキーを押せば、その設問を飛ばすこ とができます。

2-2.金額やコード番号等の数字を記入する設問の場合

金額やコード番号等の数字を記入する設は、回答欄が1桁ずつ入力するようになっていますので、回答すると きは1桁入力した後、タブキーや→または↓のカーソルキーを押して次の桁の回答欄に進み入力し、タブキーや →または↓のカーソルキーを押してさらに次の桁の回答欄に進むという手順を繰り返してください。

なお回答しないときは、入力しないままタブキーや→または↓のカーソルキーを押せば、その設問を飛ばすこ とができます。

#### 3.入力方法例

(1)選択式設問の場合

#### 3-1 情報システム業務の役割分担(調査票2ページ)を例に説明します。

①最初のチェックボックス欄にカーソルをおきます。

#### 3-1 情報システム業務の役割分担。

貴社において**情報システムの企画、閉発又は運用を<u>主に担う</u>のは**どこですか。企画、開発又は運用のそれぞれについ て1つ選び、チェック(図) してください。貴社が情報システムを本業としている場合は、自社用システム担当部門に ついて回答してください。  $\omega$ 

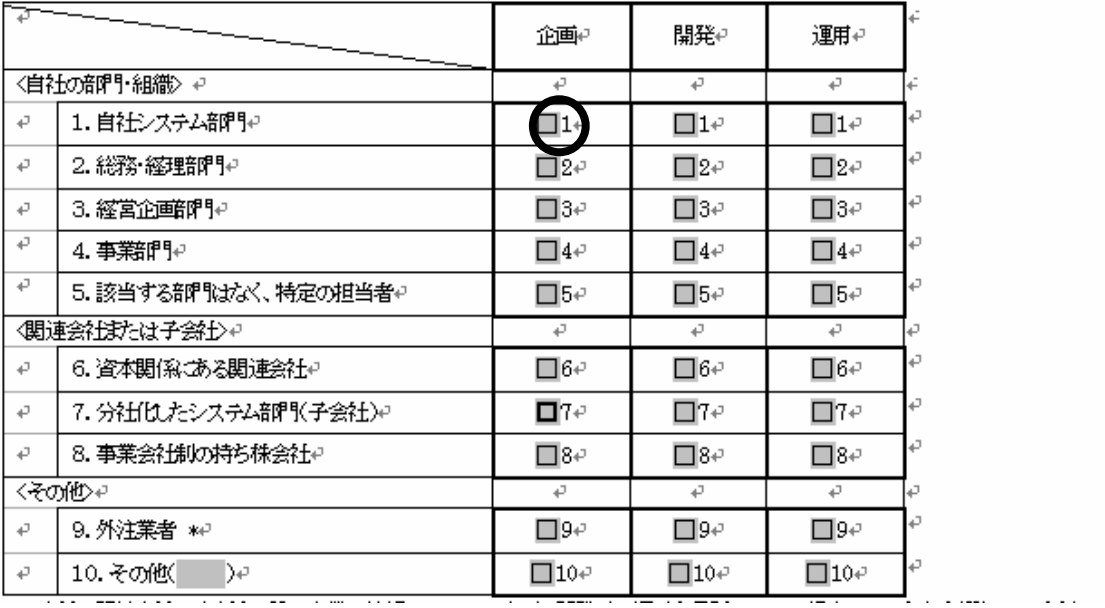

②もし選択肢に該当すれば、左クリックをしてチェックボックスをチェックしてください。

# 3-1 情報システム業務の役割分担。

貴社において**情報システムの企画、開発又は運用を主に担う**のはどこですか。企画、開発又は運用のそれぞれについ て1つ選び、チェック〈図〉してください。貴社が情報システムを本業としている場合は、自社用システム担当部門に ついて回答してください。 **All Advised Advised Advised Advised Advised Advised Advised Advised Advised Advised Advised Advised Advised Adv** 

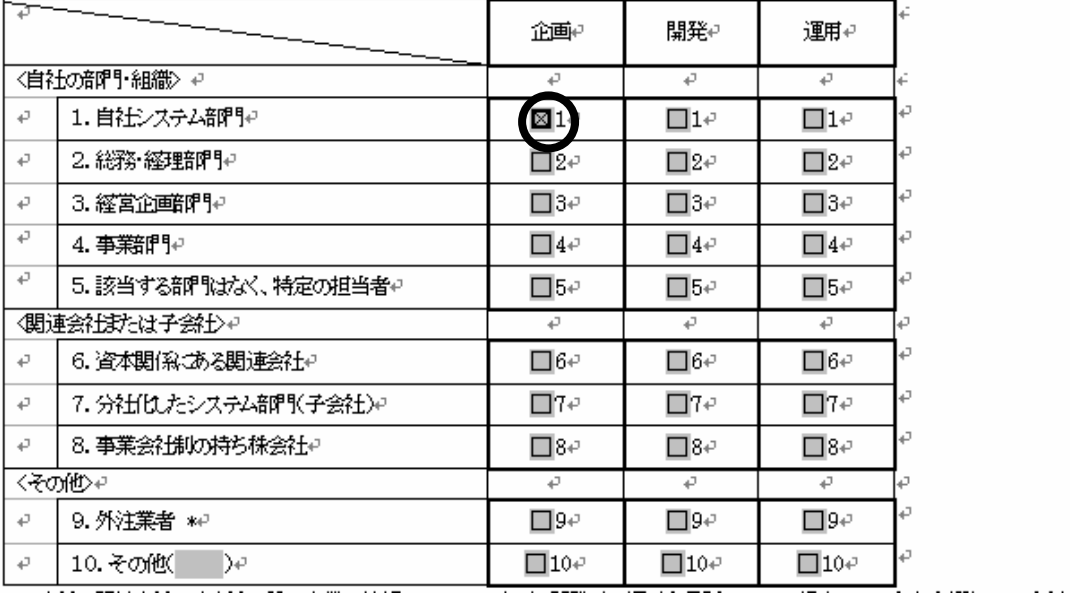

③もし選択肢に該当しなければ、次のチェックボックスに移動してください。

### 3-1 情報システム業務の役割分担。

貴社において**情報システムの企画、開発又は運用を<u>主に担う</u>のは**どこですか。企画、開発又は運用のそれぞれについ て 1つ選び、チェック (図) してください。食社が情報システムを本業としている場合は、自社用システム担当部門に ついて回答してください。  $\rightarrow$ 

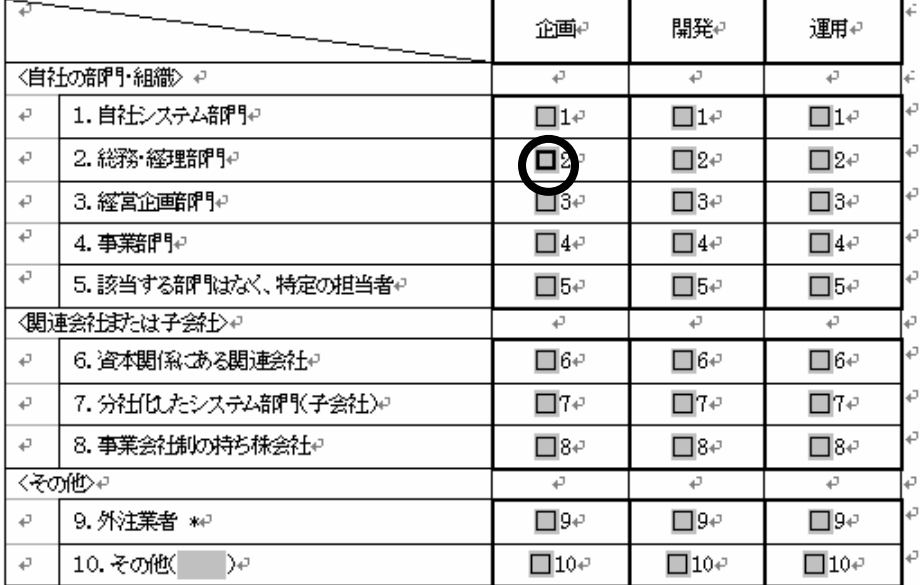

(2)記述式設問の場合

(a)言葉や文章等を記入する設問の場合

3-1 情報システム業務の役割分担(調査票 2 ページ)で、「企画」の「10. その他」として「IT コー ディネーター」を回答する場合を例に説明します。

①「企画」の「10.その他」に該当するチェックボックスをチェックします。

#### 3-1 情報システム業務の役割分担。

貴社において**情報システムの企画、開発又は運用を主に担う**のはどこですか。企画、開発又は運用のそれぞれについ て1つ選び、チェック(図)してください。食社が情報システムを本業としている場合は、自社用システム担当部門に ついて回答してください。 **All Contracts** 

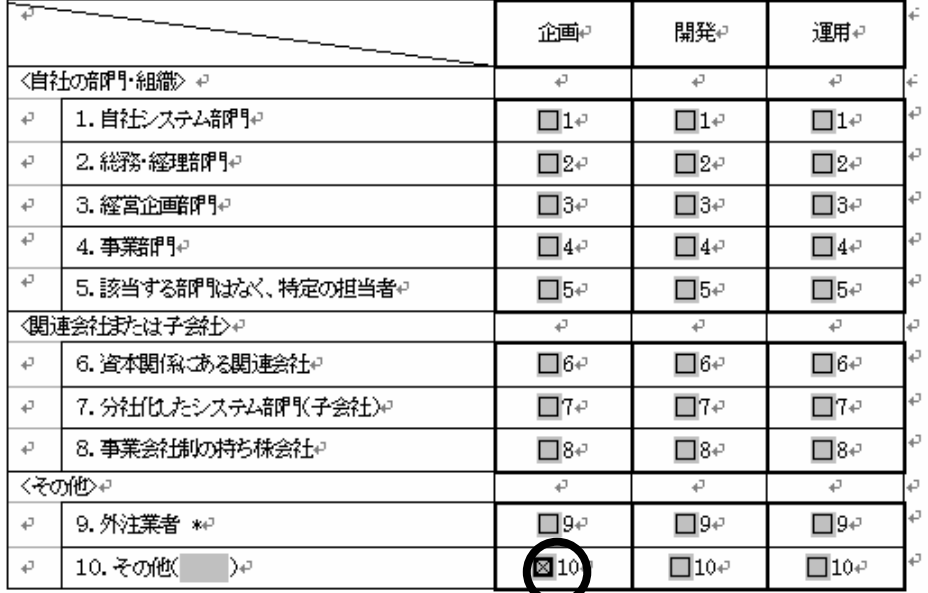

②「10.その他」の隣の括弧欄にカーソルをおきます。

#### 3-1 情報システム業務の役割分担。

貴社において**情報システムの企画、開発又は運用を主に担う**のはどこですか。企画、開発又は運用のそれぞれについ て1つ選び、チェック〈図〉してください。貴社が情報システムを本業としている場合は、自社用システム担当部門に ついて回答してください。 الى

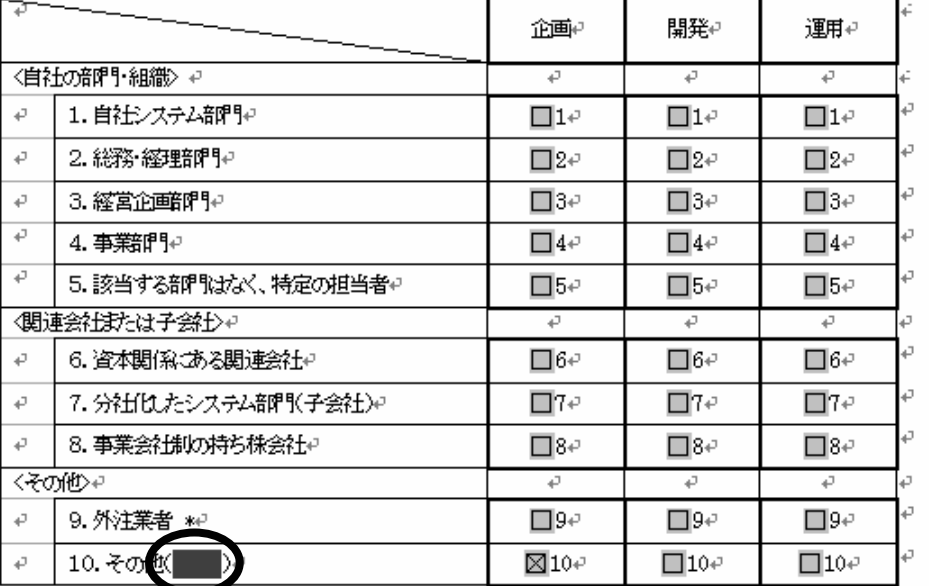

③括弧欄に「IT コーディネータ」と入力します。

3-1 情報システム業務の役割分担。

貴社において**情報システムの企画、開発又は運用を<u>主に担う</u>のはどこですか。企画、開発又は運用のそれぞれについ** て1つ選び、チェック(図)してください。貴社が情報システムを本業としている場合は、自社用システム担当部門こ ついて回答してください。  $\sim$  1

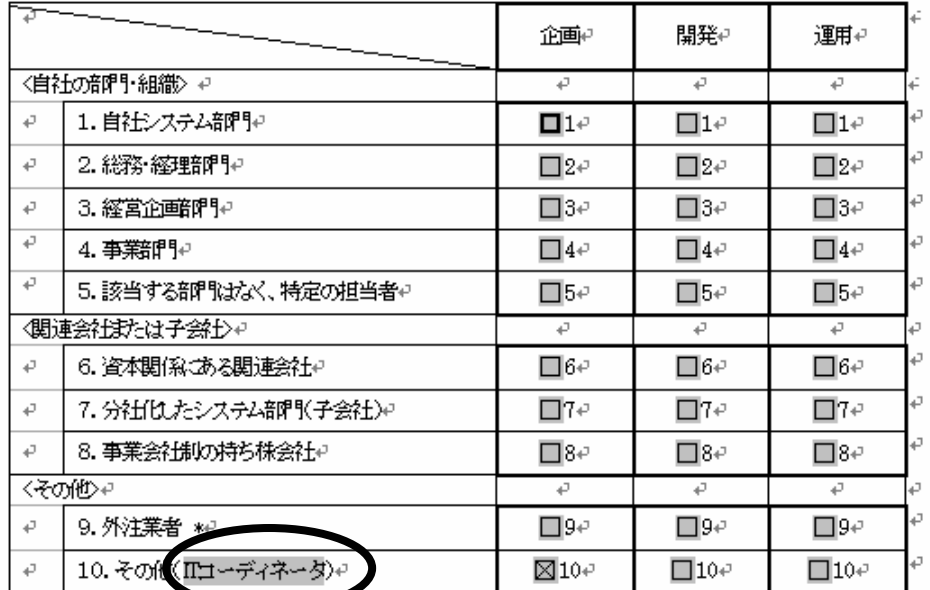

(b)金額やコード番号等の数字を記入する設問の場合

10-1 情報処理関係支出の状況(調査票 14ページ)で、情報処理関係支出総額 3,000 万円、ハードウェ ア・買取額(有形固定資産計上分)500 万円、ハードウェア・レンタル/リース料 1,000 万円、その他ソフト ウェア関連支出1,500 万円と回答する場合を例に説明します。

- ①「情報処理関係支出総額」の千万円の位の欄にカーソルをおきます。
- 情報処理関係支出の状況。  $10 - 1$
- 1.情報処理関係支出額を項目別に記入してください。期間 ま<u>平成 1 7年4月1日から平成18年3月末日までの1年間、</u> 又は直近の決算日の1年間としてください。また、百万円未満は四捨五入してください。なお、回答にあたっては、必 要に応じて経理部門へのご確認又は経理ご担当者様のご回答をお願いします。また、ご回答できる範囲で回答してくだ さい\*1。↩

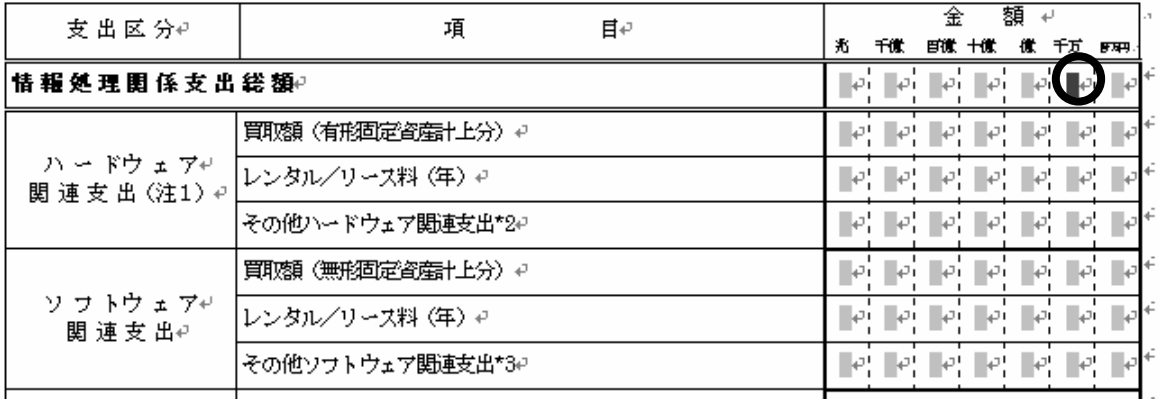

②千万円の位の欄に「3」と入力します。

# 10-1 情報処理関係支出の状況。

1.情報処理関係支出額を項目別に記入してください。期間は平成17年4月1日から平成18年3月末日までの1年間、 又は直近の決算日の1年間としてください。また、百万円未満は四捨五入してください。なお、回答にあたっては、必 要に応じて経理部門へのご確認又は経理ご担当者様のご回答をお願いします。また、ご回答できる範囲で回答してくだ さい\*1。↩

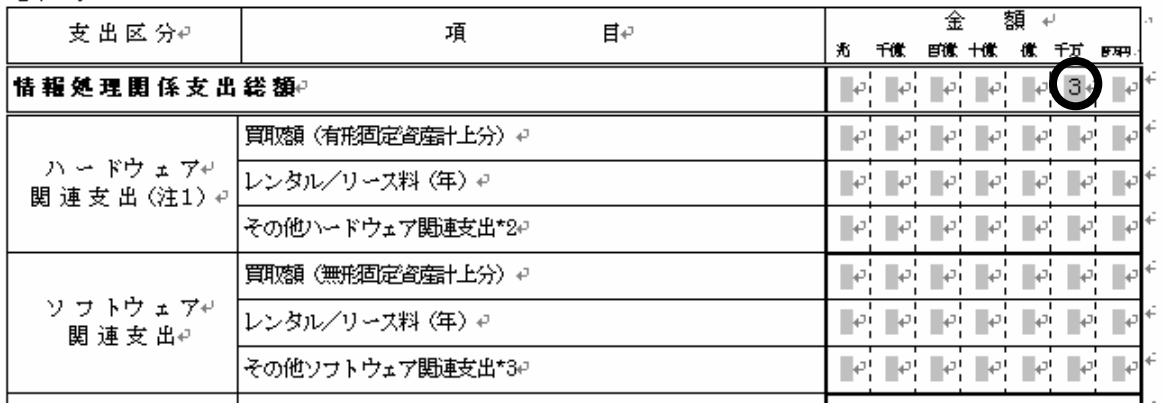

③百万円の位の欄にカーソルをおきます。

### 10-1 情報処理関係支出の状況

1.情報処理関係支出額を項目別に記入してください。期間は平成17年4月1日から平成18年3月末日までの1年間 又は直近の決算日の1年間としてください。また、百万円未満は四捨五入してください。なお、回答にあたっては、必 要に応じて経理部門へのご確認又は経理ご担当者様のご回答をお願いします。また、ご回答できる範囲で回答してくだ さいれ。そ

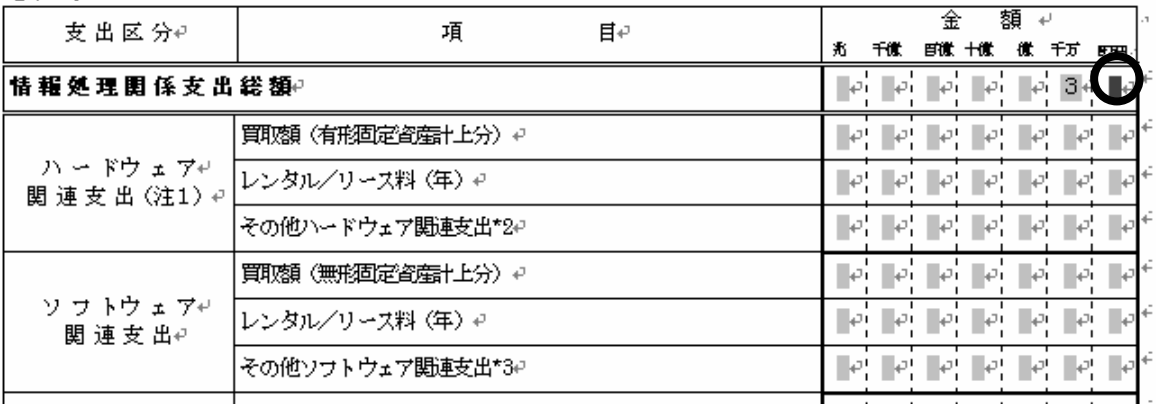

④百万円の位の欄に「0」と入力します。

# 10-1 情報処理関係支出の状況

1.情報処理関係支出額を項目別に記入してください。期間は平成17年4月1日から平成18年3月末日までの1年間 又は直近の決算日の1年間としてください。また、百万円未満は四捨五入してください。なお、回答にあたっては、必 要に応じて経理部門へのご確認又は経理ご担当者様のご回答をお願いします。また、ご回答できる範囲で回答してくだ さい\*1。↩

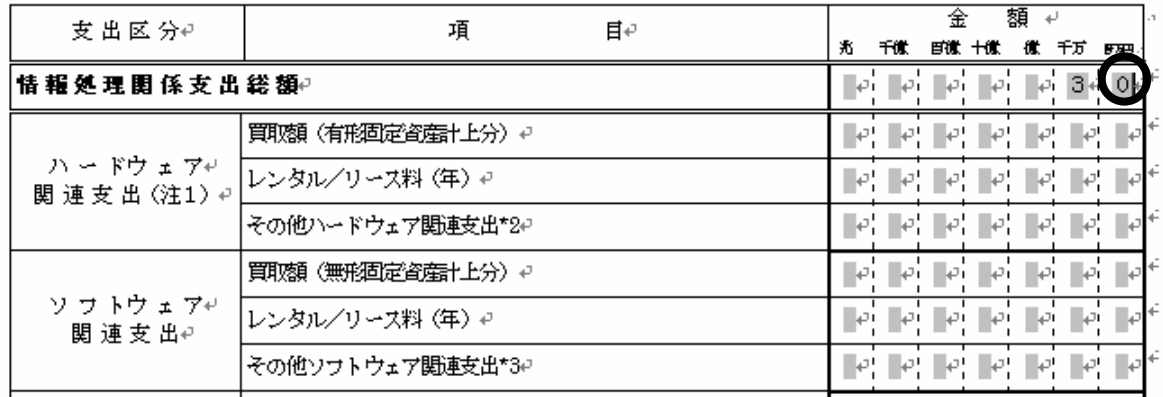

⑤同じ要領で、「ハードウェア・買取額(有形固定資産計上分)」、「ハードウェア・レンタル/リース 料」、「その他ソフトウェア関連支出」の各欄に、それぞれ「5」、「10」、「15」と入力します。

### 10-1 情報処理関係支出の状況。

1.情報処理関係支出額を項目別に記入してください。期間 ま平成17年4月1日から平成18年3月末日までの1年間 又は直近の決算日の1年間としてください。また、百万円未満は四捨五入してください。なお、回答にあたっては、必 さい\*1。↩

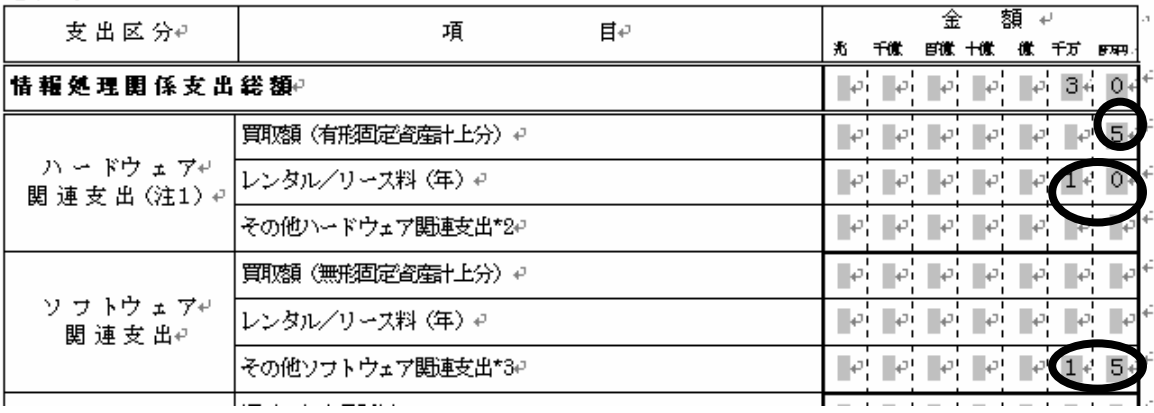

以上